*Plataforma de formación*

**CURSOS ONLINE**

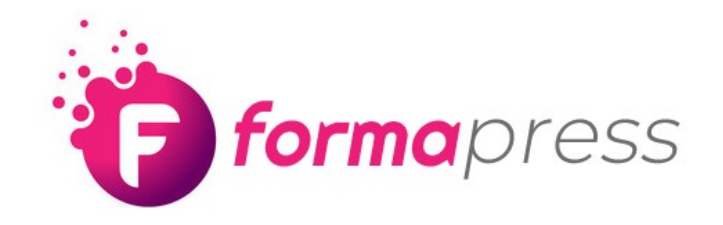

### **TU ACADEMIA ONLINE EN PROPIEDAD**

## *Estructura básica*

**Cursos > Módulos > Lecciones**

Los módulos pueden ser opcionales, de modo que podemos tener simplemente una serie de lecciones en cada curso, sin necesidades de crear módulos.

Cada lección podrá incluir:

- Imágenes JPG
- Archivos PDF
- Videos de Youtube (duración recomendada: 10 minutos. Aunque será ilimitada)

### *Preguntas*

Opcionalmente, se pueden incluir preguntas **tipo test** tras cada lección, para asegurarnos que los alumnos hayan comprendido el contenido.

Podremos dejar pasar a la siguiente lección a los alumnos que hayan contestado correctamente un porcentaje concreto de preguntas o la totalidad de ellas.

Se podrán crear "preguntas abiertas", a las que el usuario podrá responder escribiendo sus propias respuestas, en vez de responder una determinada opción del test.

## *Visión general*

- Nº de alumnos suscritos
- Nº de cursos creados
- Nº de lecciones creadas
- Nº de cursos completados por cada alumno
- Calificación media por alumno
- Calificación media general

# *Calificaciones*

Apartado donde llegarán las respuestas a las "preguntas abiertas" para ser evaluadas individualmente por el profesor (corrección manual)

### *Gestión de alumnos*

Esta sección permite:

- Añadir nuevos alumnos
- Ver qué alumnos han completado cada curso
- Ver fechas de los cursos completados
- Marcar "manualmente" cursos completados

### *Mensajes*

Cada profesor creará sus propios cursos (lecciones, preguntas…) por lo tanto será quien responda a los mensajes relacionados con cada curso creado por él. Debe haber un responsable de responder a las consultas relacionadas con cada curso y ese debería ser el profesor que lo haya creado.

Si sólo existe un usuario que crea cursos (un único profesor), todos los mensajes llegarán a la misma bandeja.

# *Visualización pública*

Aquí se gestionará de qué manera se muestran los cursos a los usuarios que no estén registrados.

# *Cursos (Configuración)*

- Definir cuando un curso ha de considerarse como finalizado
- Definir si se muestra el perfil del autor del curso
- Definir el tamaño de las imágenes de los cursos

### *Lecciones (Configuración)*

- Definir cuando una lección se considera finalizada
- Definir si se muestra el perfil del autor
- Definir el tamaño de las imágenes de las lecciones
- Permitir o no comentarios en las lecciones

### *Avisos por correo electrónico*

Permite activar o desactivar diferentes opciones de envío de emails, como por ejemplo el email que se envía cuando un alumno se registra en la plataforma o en un curso.

### *Opciones de cursos*

#### • Todos los cursos

- Vista por categorías
- Vista por fecha
- Vista por profesor

#### • Añadir un nuevo curso

- Definir el título del curso
- Añadir una descripción (en qué consiste el curso, etc.)
- Añadir una imagen destacada del curso
- Añadir o crear categorías (temáticas) para el curso
- Añadir un extracto que describe brevemente el curso (descripción corta)
- Añadir un vídeo
- Crear y/o seleccionar los módulos que componen el curso
- Crear y/o seleccionar las lecciones que componen el curso
- Seleccionar el profesor del curso
- Activar o desactivar los avisos del curso (las notificaciones)
- Definir si para hacer este curso, el alumno tiene que haber hecho otro curso previamente (a modo de pre-requisito)
- Posibilidad de destacar el curso, para que se vea mejor en la página de archivo de todos los cursos
- Acceso directo a la gestión de alumnos y a las calificaciones

#### **Categorías**

Categorización de cursos por temáticas

#### • Ordenar Cursos

Posibilidad de ordenar los cursos que se han creado

#### • Módulos

Crear los módulos de cada curso Gestionar los módulos de cada curso

# *Opciones de las lecciones*

### • Todas las lecciones

- Ver todas las lecciones de la plataforma
- Ver a qué cursos y/o módulos está asignada cada lección

### • Añadir una nueva lección

- Añadir un título a cada lección
- Añadir el contenido de la lección en sí
- Añadir un extracto breve (descripción)
- Indicar la duración aproximada de la lección
- Indicar la complejidad de la lección
- Insertar un vídeo de YouTube a la lección
- Adjuntar archivos PDF a la lección
- Vincular un cuestionario a la lección y de qué preguntas se compone
- Indicar si hay otra lección que sea pre-requisito para realizar ésta
- Indicar a qué curso pertenece la lección
- Indicar a qué módulo pertenece la lección (en su caso)
- Indicar si quieres que la lección se pueda ver públicamente
- Añadir una imagen destacada a la lección

#### • Ordenar lecciones

Al igual que con los cursos y los módulos, aquí se podrán ordenar las lecciones que se hayan creado

# *Opciones de las preguntas*

### • Todas las preguntas

- Ver todas las preguntas
- Filtrar las preguntas
- Eliminarlas
- Editarlas

#### • Añadir una nueva pregunta

A la hora de crear una pregunta, se podrán configurar diferentes opciones:

- Preguntas de respuesta múltiple
- Preguntas de verdadero o falso
- Preguntas de "Completar el vacío" (para rellenar el espacio en blanco es una frase)
- Preguntas abiertas de una única línea o varias (corrección manual).
- Preguntas de subir un archivo (corrección manual)

Con los diferentes tipos de respuesta, se podrá añadir la respuesta correcta y el mensaje que se quiere que aparezca al responder correctamente (salvo las de corrección manual).

También podrás asignar un "peso" a cada pregunta. Por ejemplo, para un examen de 7 preguntas, una de ellas puede valer 4 puntos y el resto 1 punto.

#### • Categorías

Asignación de una categoría a cada preguntas por ejemplo, si la temática es ciencias, podrá haber categorías como "fauna", "flora", "geología, etc...

### *Barra de progreso*

Al alumno se le mostrará una barra con el proceso completado de cada curso, además del porcentaje.

# *Certificados*

Creación automática de un certificado para cada curso completado por el alumno, el cual podrá descargárselo en PDF.